## 緊急地震速報配信サーバシステム 統合における 端末操作マニュアル 【DIP(ディップ)スイッチ作業】

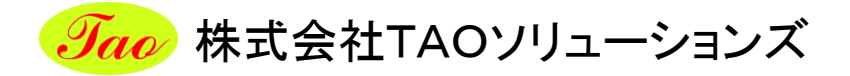

作業マニュアル

## <DIP(ディップ)スイッチの切替作業>

 DIP(ディップ)スイッチの作業により、端末機器に登録されている配信サーバー情報を初期化し、 新たな配信サーバーに接続します。

※必ず電源・LANケーブルが接続されている状態でDIP(ディップ)スイッチ操作を行ってください。

1) 端末の底面にあるDIP(ディップ)スイッチを確認してください。 (スイッチ1及び2共にON(下)となっている事)

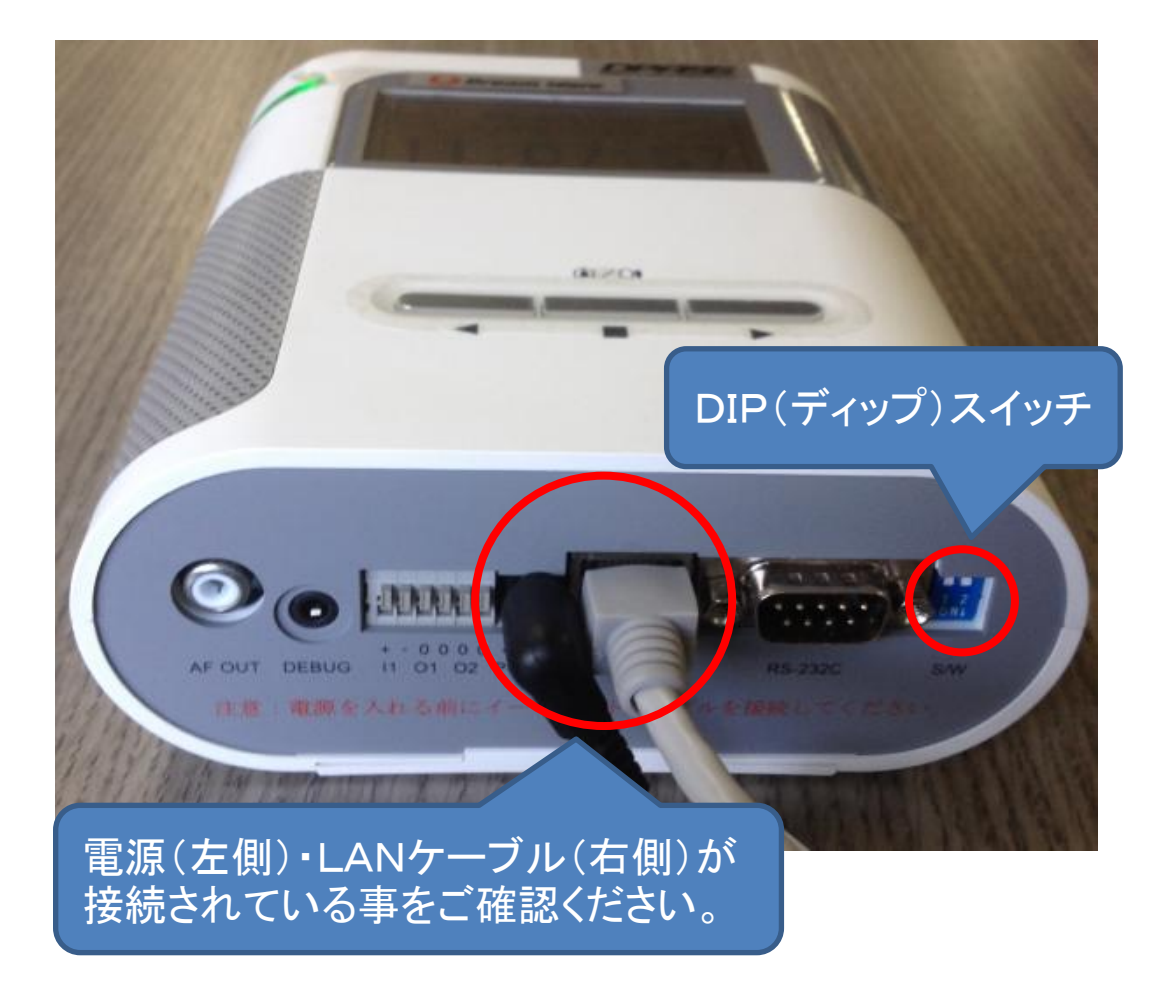

※必ず電源・LANケーブルが接続されている状態でDIP(ディップ)スイッチ操作を行ってください。

2) DIP(ディップ)スイッチ1をOFF(↑、上げる)に設定してください。

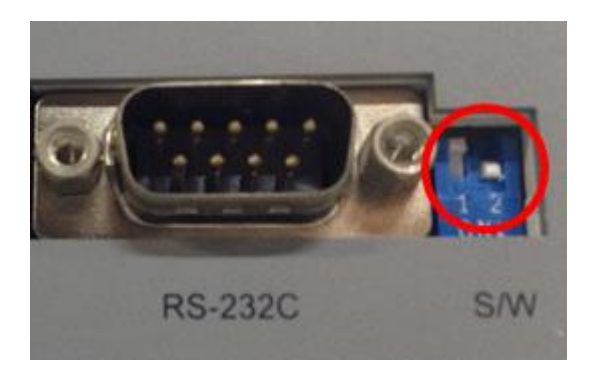

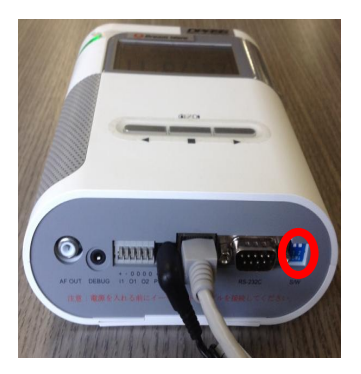

3) 10秒ほど待ってからDIP(ディップ)スイッチ①をON(↓、下げる)に設定してください。

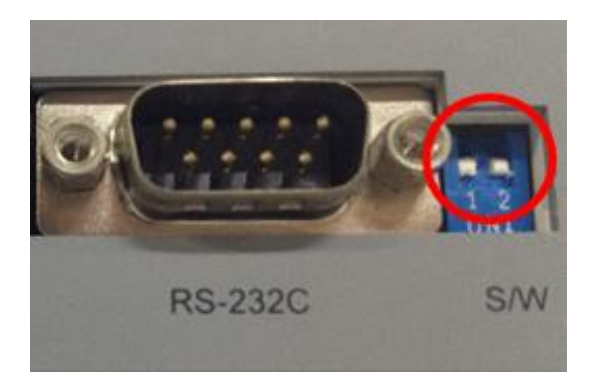

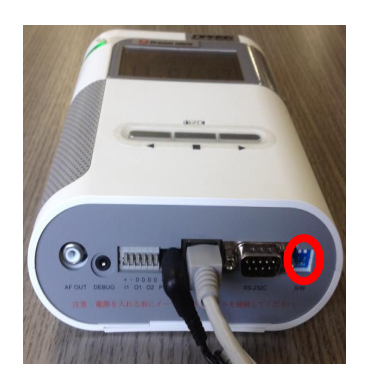

4) 端末機器に登録されている配信サーバー情報を自動で初期化し、再起動します。

## <新配信サーバーへの接続確認>

1) 接続(変更)が成功した場合 ① 再起動後、時計画面とネットワークの表示が暫くするとOKとなります。

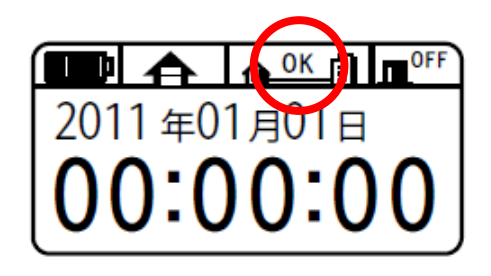

- 2) 登録サーバーから新しい配信サーバーの情報収得ができない場合
	- ① ネットワークエラーが発生した場合、LANケーブル等の接続状況などネットワーク 環境を再度、確認の上、端末機器の電源を入れなおして再起動行ってください。

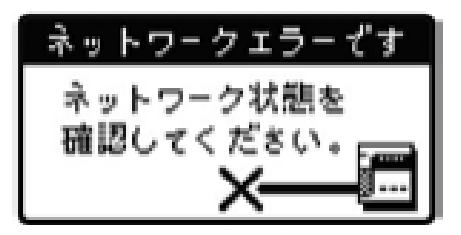

② コールセンターが表示された場合、問い合わせ窓口までご連絡ください。

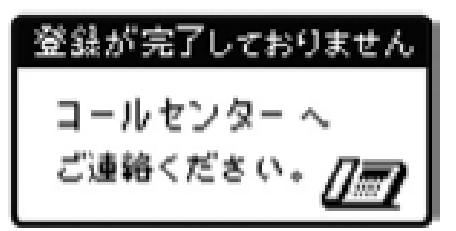

- 3) 配信サーバーへ接続ができない場合
	- ① 時計画面が表示され、暫くしてもネットワークが×の場合はネットワーク環境を確認の上、 端末を再起動してください。

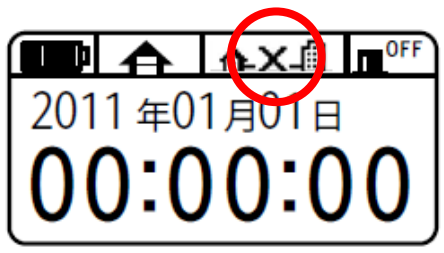